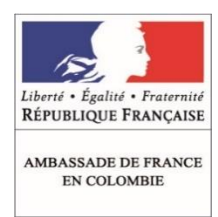

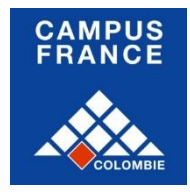

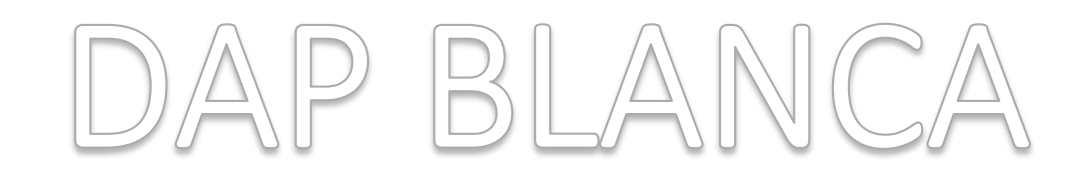

# Aplicación a 1er año de pregrado (L1) Trámite DAP "Blanca" Del 15/11/2017 al 22/01/2018

## Introducción

El trámite DAP (Dispositivo de Admisión Previa) permite a los **estudiantes internacionales titulares de un bachillerato no francés** aplicar a **tres pregrados** diferentes a través de la plataforma en línea de Campus France, *Études en France*.

Este trámite solamente permite aplicar a **primer año de pregrado (L1)**.

Para L2 y L3, DUT, DEUST, IUT, CUPGE debe consultar l[a guía Master, L2, L3.](http://www.colombie.campusfrance.org/sites/locaux/files/Gu%C3%ADa%20-%20Master%20L2%20y%20L3%20IUT%20-%2016%20nov%202017.pdf)

Para Arquitectura a L1 o nivel master en Escuelas Nacionales de Superiores de Arquitectura debe consultar la guía DAP [Amarilla.](http://www.colombie.campusfrance.org/sites/locaux/files/Gu%C3%ADa%20-%20DAP%20Amarilla%20L1%20o%20Master%20-%2016%20nov%202017.pdf)

**Importante:** Las fechas para validar su expediente en línea son las siguientes: 15/11/2017 - 22/01/2018

### LMD: Licenciatura, Maestría, Doctorado

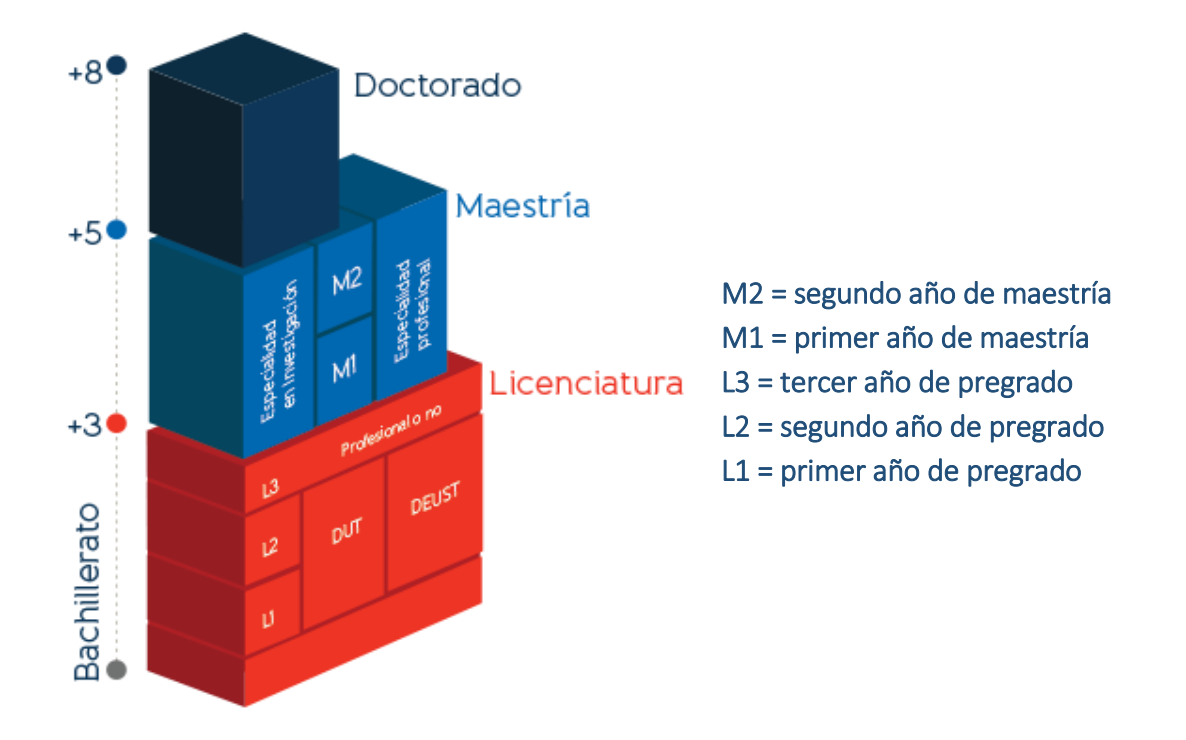

## A. Antes de empezar mi trámite

#### **1. Definición de su proyecto. ¿Cuáles son?:**

- los títulos exactos de los tres pregrados a los cuales deseo aplicar;
- los nombres de las Universidades donde deseo aplicar.

#### **2. Documentación que deberá reunir para su proyecto:**

- Diploma de bachillerato con su apostilla (en caso de no haberlo obtenido aún, certificado del colegio indicando que está en último año y la posible fecha de grado - deberá presentar su diploma a más tardar en julio 2017);
- Certificado oficial de notas de los dos (2) últimos años aprobados;
- Si ya presentó las pruebas Saber 11, debe adjuntar el resultado oficial;
- Certificación oficial de idioma en el cual se dé la formación:
	- o francés (DELF, DALF, TEF, TCF-DAP) (nivel mínimo B2);
	- o inglés (TOEFL, IELTS, TOEIC…).

(En caso de no haber aprobado aún, recibo de inscripción al examen de idioma emitido por la institución a cargo de la organización).

**Nota:** para aplicar al trámite DAP 2017 a estudios en Francia en septiembre del 2018, deberá presentar, a más tardar, el resultado del examen de francés en la sesión de noviembre 2017.

> Para mayor información, favor comunicarse con la Alianza Francesa o consultando la página <http://alianzafrancesa.org.co/bogota/cursos-y-examenes/certifica-tu-frances/>

## B. Creación de mi cuenta "Études en France"

**1) Conectarse a la página [www.colombia.campusfrance.org](http://www.colombia.campusfrance.org/) y hacer clic en el botón "Conexión" ubicado en la parte derecha.**

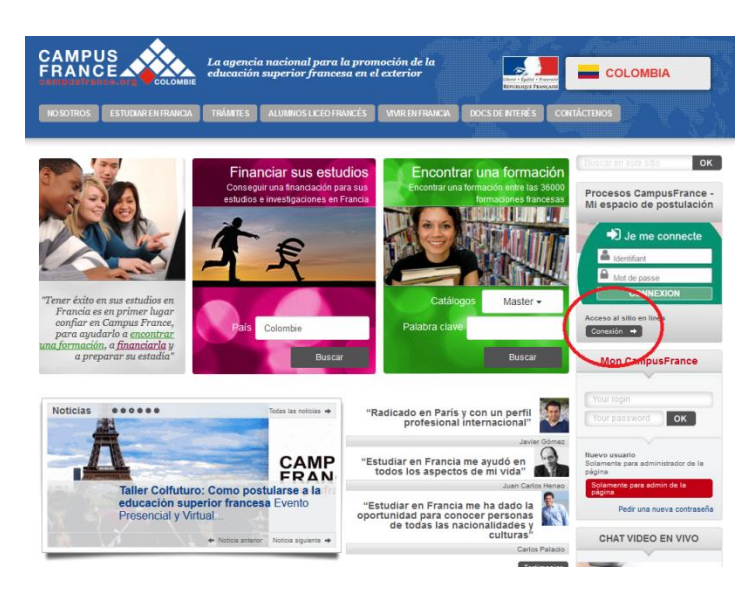

**2) De no tener una cuenta "***Études en France***", hacer clic en el botón "***Je m'inscris***" ubicado en el círculo rojo.**

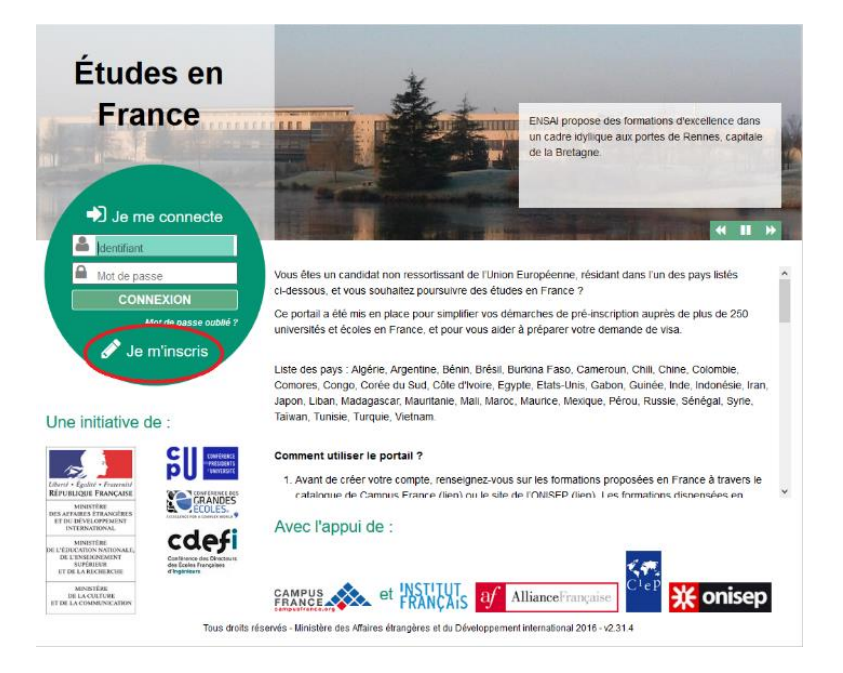

**3) Diligenciar y validar el formulario que aparece. Puede cambiar el idioma a español haciendo clic en "ES" arriba a la izquierda.** 

**Importante:** Para que su cuenta sea válida, es absolutamente necesario aceptar recibir correos electrónicos de Campus France a su dirección personal.

- **4) Revisar su correo electrónico y hacer clic en el enlace de confirmación.**
- **5) Confirmar su dirección de correo electrónico y crear una contraseña.**

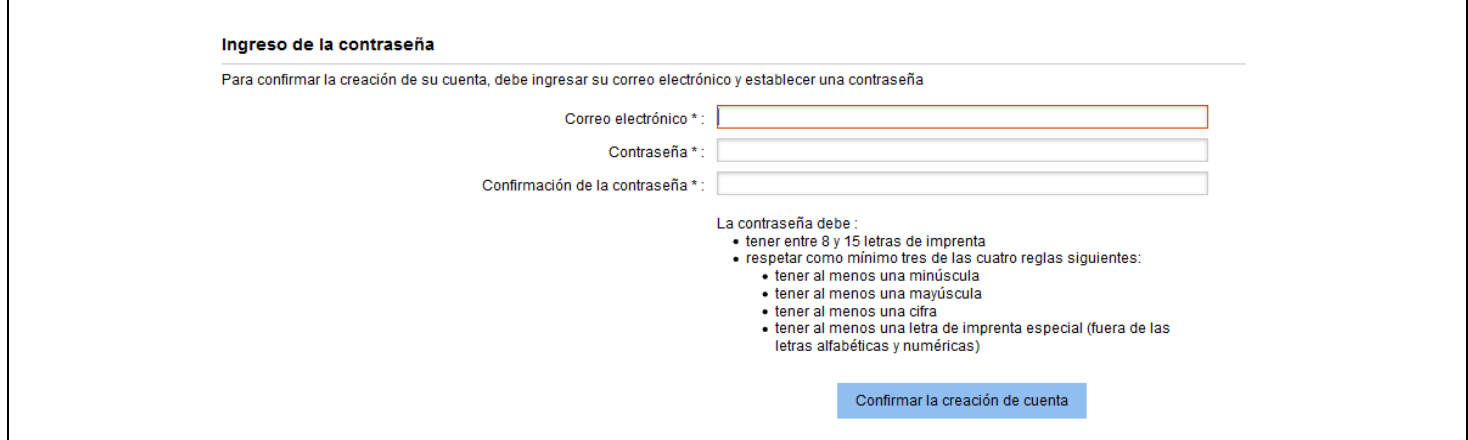

**6) Conectarse a su espacio de** *Études en France***, dirigirse a la sección "Inicio" y en la parte baja de la página ir al enlace para ingresar sus datos de ubicación.**

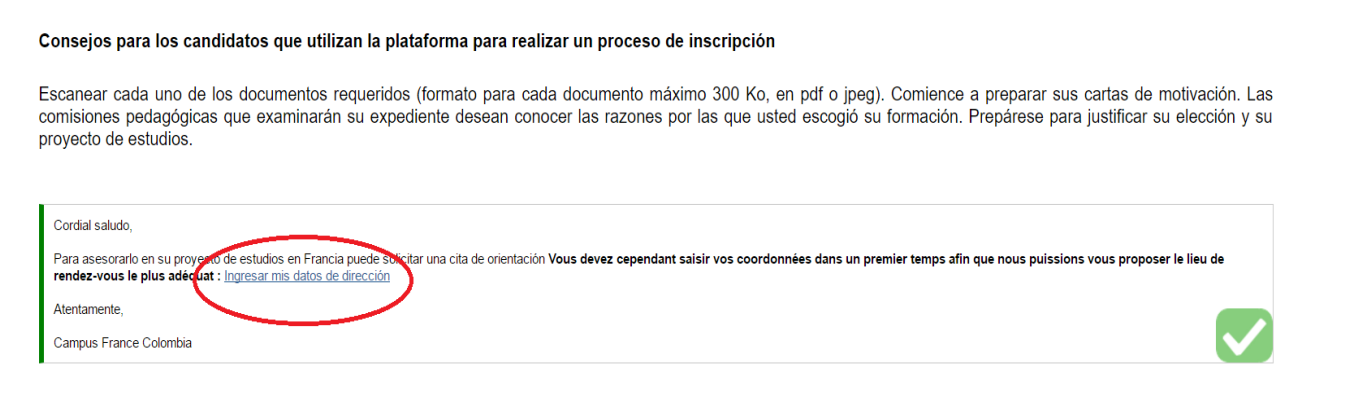

#### **7) Completar sus datos de perfil**

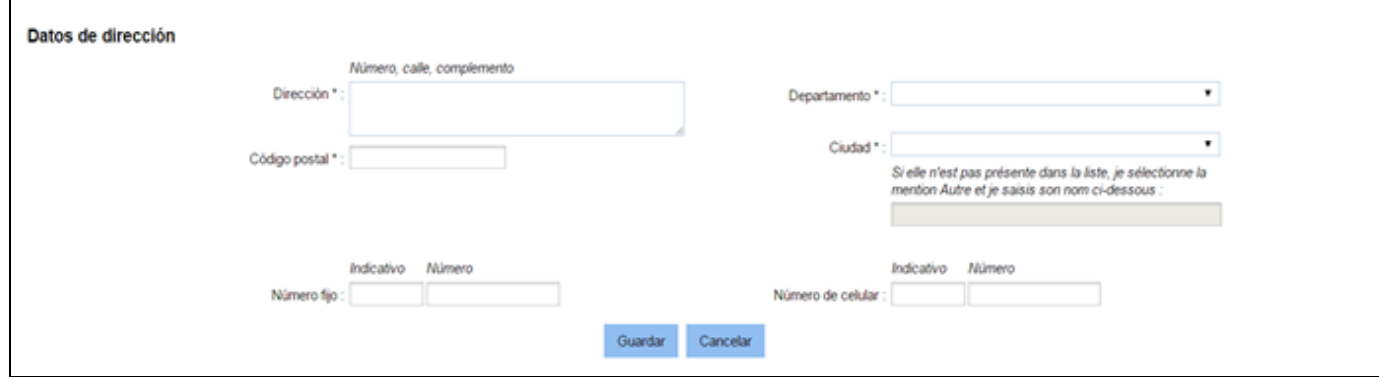

## D. Pago del trámite Campus France

**1) Anotar el número Campus France, en la parte superior derecha de su espacio de postulación.**

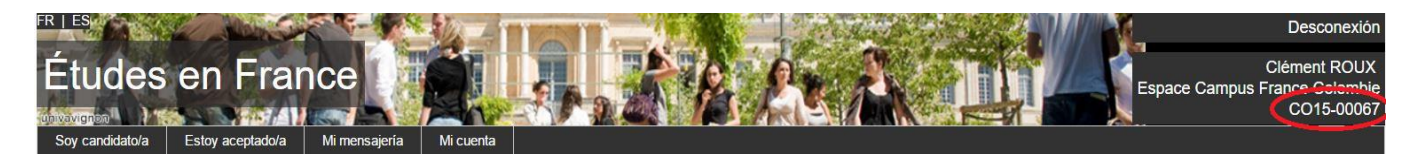

**2) Dirigirse a [una sucursal del banco GNB-Sudameris](https://www.gnbsudameris.com.co/oficinas) y realizar la consignación correspondiente a su caso a la cuenta "CEF – Convenio 417".** 

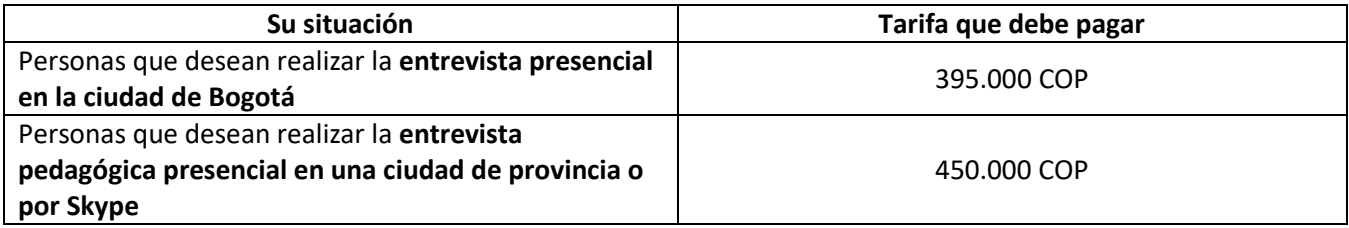

- **3) Subir el justificativo de pago en la plataforma** *Études en France*
	- En la plataforma, ingresar a la sección "Soy candidato/a" > "Completo mi expediente" > "Ingreso mis informaciones personales"
	- Buscar en la sub sección "Mi situación personal actual" el recuadro "Estatus particular" y mediante la opción "justificativos" (a la derecha) agregar una copia escaneada del comprobante de consignación (papel azul) y copia del recibo de caja emitido por la entidad bancaria

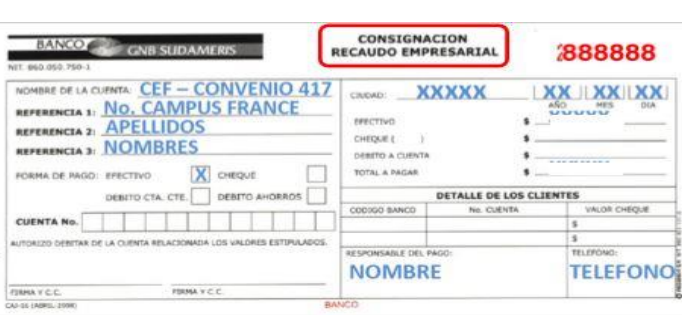

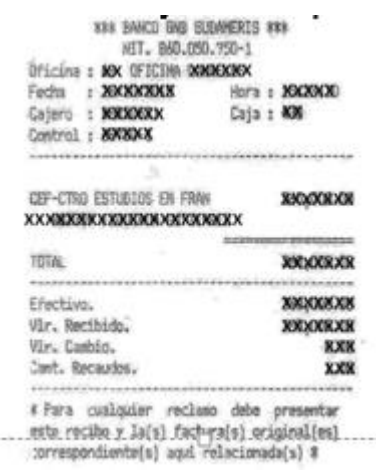

**Importante:** Debe conservar el justificativo de pago ya que tendrá que presentar el documento original el día de su cita con Campus France.

# E. Completar mi expediente desde la pestaña "Soy candidato"

#### **1. Mi recorrido y mis diplomas**

Seguir el camino siguiente:

*Soy candidato > Completo mi expediente > 1.1 Ingreso mis informaciones personales > Mi recorrido y mis diplomas* 

#### **a) Cargar mi hoja de vida en la sección "Mi hoja de vida (CV)" en francés.**  (Puede utilizar el [model Europass\)](https://europass.cedefop.europa.eu/es/documents/curriculum-vitae)

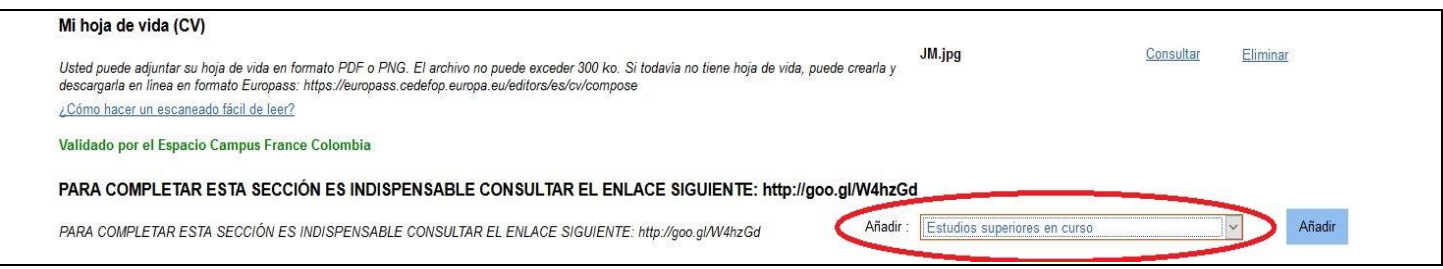

#### **b) Cargar mis diploma(s)**

#### **Caso A: Usted ya es titular de un bachillerato:**

Mediante la opción "Diploma de colegio bachillerato o equivalente" del menú desplegable a la derecha, añado la información solicitada y cargo los siguientes justificativos:

- Apostilla del diploma de estudios secundarios (Bachilleratos internacionales no requieren esta apostilla). El trámite se realiza en la página de l[a Cancillería;](http://www.cancilleria.gov.co/tramites_servicios/apostilla_legalizacion_en_linea)
- Resultado oficial de las pruebas Saber 11;
- Registro oficial de notas de los últimos dos (2) años del bachillerato;
- Si ya tiene un diploma de estudios superiores (pregrado, técnico, tecnólogo, etc.) puede cargarlo también;
- Si ya empezó estudios superiores en Colombia, puede cargar las notas obtenidas en estos primeros semestres de estudios.

#### **Caso B: Usted obtendrá su bachillerato antes de julio de 2018:**

Mediante la opción "Bachillerato en curso" del menú desplegable a la derecha, añado la información solicitada y cargo los siguientes justificativos:

- Certificado del colegio indicando que estoy en último año de bachillerato y la posible fecha de grado
- Certificado oficial de notas de los dos (2) últimos años aprobados y el último boletín oficial de notas del año en curso.
- Si ya presenté las pruebas Saber 11, debo adjuntar el resultado oficial.

#### **2. Mis competencias lingüísticas**

Seguir el camino siguiente:

*Soy candidato > Completo mi expediente > Ingreso mis informaciones personales > Mis competencias lingüísticas* 

En el menú desplegable a la derecha "Agregar un test de tipo", añadir el certificado de idioma (o *attestation de réussite*) del cual dispone: DELF B2, DALF, TCF DAP o TEF 14/20 en la prueba escrita.

Si no dispone de ningún certificado oficial de idioma antes de la sesión de noviembre 2017, deberá esperar la sesión 2018 para aplicar. Inscripciones e informes sobre pruebas oficiales de francés en Colombia: <http://alianzafrancesa.org.co/bogota/cursos-y-examenes/certifica-tu-frances/>

#### **3. Completo mi selección de formaciones**

Volver a la página de inicio y seguir el camino siguiente: *Soy candidato > Completo mi expediente > Completo mi selección de formaciones* 

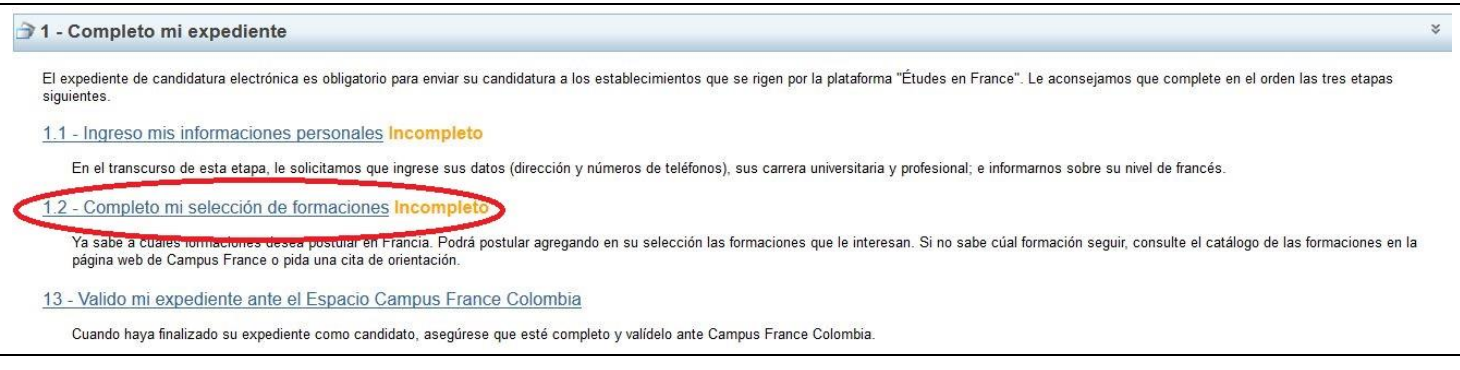

**a) Agregar una formación**: debe dar clic en el botón azul que dice "Agregar una formación" y buscar la formación deseada por palabra clave (ejemplo: *Droit*, *Ingénieur*, etc.). Puede adjuntar hasta 3 pregrados diferentes en orden de prioridad.

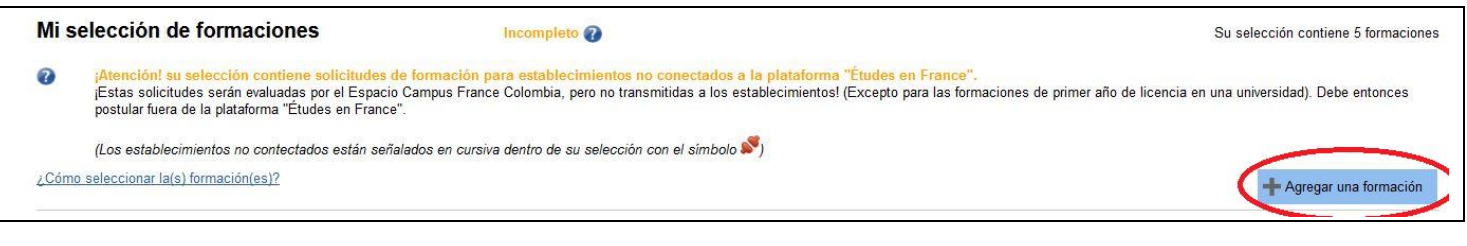

**Nota:** Para la DAP, debe seleccionar "año 1" para asegurarse que la postulación es para L1.

**b) Redactar las motivaciones:** Para cada formación, debe adjuntar un corto texto en francés para presentar sus motivaciones para la formación. Las universidades tendrán acceso a estos textos, por lo tanto recomendamos redactar un texto diferente para cada establecimiento.

Importante: Si dentro de mis opciones existe una o más formaciones no conectadas (símbolo »), además de cargar en mi cuenta la documentación exigida según mi situación, debo enviar un sobre de manila con los siguientes requisitos:

- Copia de cada uno de los documentos cargados;
- Copia de la traducción oficial apostillada al francés de cada uno de los documentos solicitados;
- Dos (2) "cupones de respuesta internacional" para Francia. Pueden ser comprados en 4.72;
- Una (1) estampilla de Colombia de un valor entre 2.000 y 5.000 pesos. Puede ser comprada en 4.72;
- Dos (2) sobres tamaño oficio marcados de manera legible con mi nombre y dirección completos.

## F. Validación de mi expediente

No olvidar terminar su proceso mediante la sección "Valido mi expediente ante el Espacio Campus France Colombia".

Si no realiza esta etapa, su expediente no será tomado en cuenta por la plataforma.

## G. Entrevista pedagógica y respuestas

Campus France enviará una convocatoria a una entrevista pedagógica a los estudiantes mediante la mensajería de la plataforma *Études en France*.

Modalidades de la entrevista pedagógica:

- presencial en la oficina Campus France Colombia en Bogotá;
- por Skype.

Dicha entrevista pedagógica tendrá lugar antes del 15 de marzo del 2018.

Después de la entrevista, las candidaturas serán enviadas a las universidades francesas donde la primera opción tendrá hasta el 15 de abril para dar una respuesta positiva o negativa, la segunda opción hasta el 15 de mayo y la tercera hasta el 8 de junio.

Una vez obtenida una respuesta favorable, podrá descargar mediante la plataforma un certificado de pre-inscripción a la formación, el cual le permitirá solicitar su visa de estudiante.